Advanced Wireless Solutions

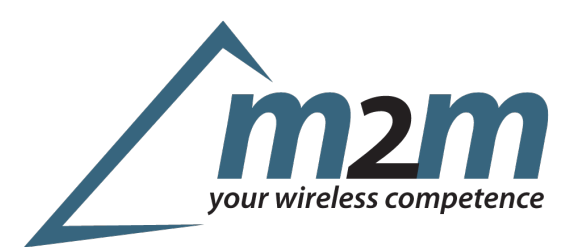

# **Blue-1000 Quick-Start-Guide**

Dieses Dokument beschreibt die ersten Schritte zur Inbetriebnahme des Blue-1000 USB Stick. Falls Sie weitergehende Fragen haben, wenden Sie sich bitte an [technik@m2mgermany.de.](mailto:technik@m2mgermany.de?subject=Anfrage%20zum%20Blue-1000)

# *Funktionsprinzip*

Der Blue-1000 wird per Default als USB-Seriell-Adapter erkannt und unter Windows als virtueller COM-Port, unter Linux als /dev/ttyUSBx eingebunden. Dank der integrierten Bluegiga iWRAP-Firmware sind Sie dabei nicht auf den Bluetooth-Stack des Betriebssystems angewiesen, sondern können direkt über diese virtuelle serielle Schnittstelle mit Ihren Bluetooth-Geräten kommunizieren.

## *Treiber*

In der Regel sollte das Device automatisch als "Silicon Labs CP210x USB to UART Bridge" erkannt und eingebunden werden.

### Windows:

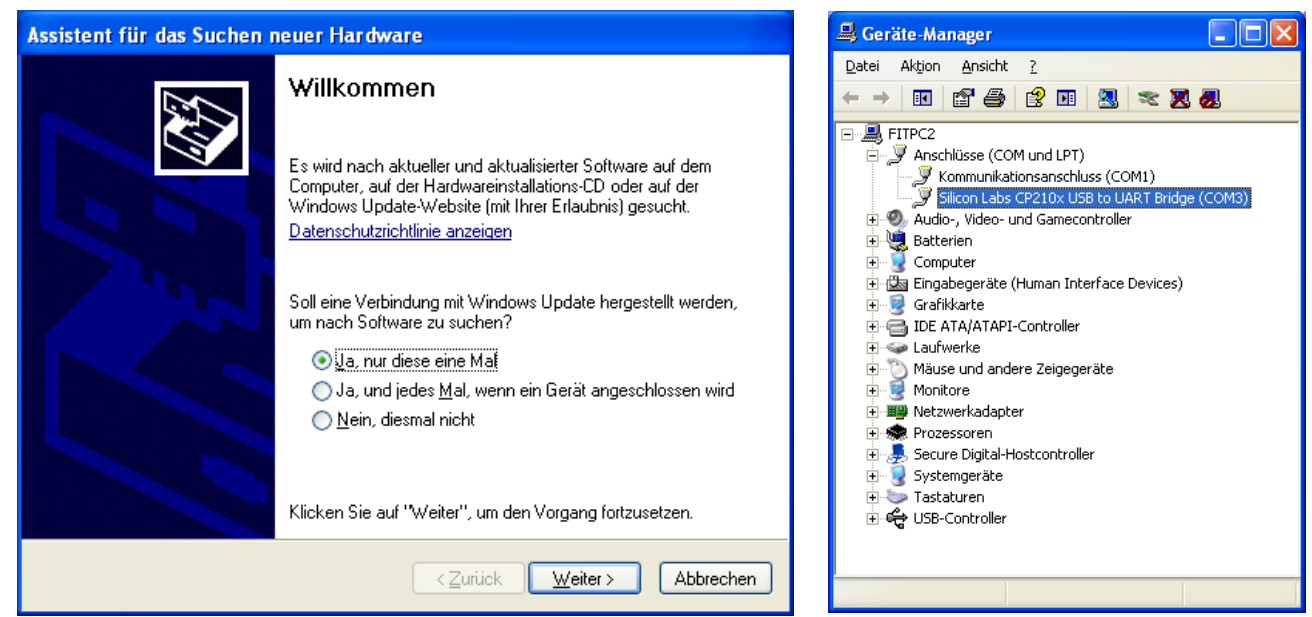

Sie werden beim ersten mal, wenn Sie einen Blue-1000 mit Ihrem Rechner verbinden gefragt, ob Sie über das Windows-Update-System im Internet nach Treibern suchen lassen wollen.

m2m Germany GmbH Am Kappengraben 18 D-61273 Wehrheim Germany

Phone: +49-6081-5873860 Fax: +49-6081-5873869 E-Mail: [info@m2mgermany.de](mailto:info@m2mgermany.de) Web: www.m2mgermany.de ,

Michael Nickolai Phone: +49-6081-58738-60 Email: support@m2mgermany.de

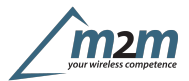

Bestätigen Sie dies, so sollte der Treiber automatisch gefunden werden.

#### Linux:

Die meisten Distributionen sollten geeignete Treiber bereits mitbringen. Diese sind Bestandteil des Standard-Kernels:

```
moritz@manhattan:~$ tail -f /var/log/messages 
Apr 18 12:54:01 manhattan kernel: [16793.996020] usb 7-2: new full speed USB device using uhci_hcd 
and address 3 
Apr 18 12:54:01 manhattan kernel: [16794.223129] cp210x 7-2:1.0: cp210x converter detected 
Apr 18 12:54:01 manhattan kernel: [16794.337524] usb 7-2: reset full speed USB device using 
uhci_hcd and address 3 
Apr 18 12:54:01 manhattan kernel: [16794.487217] usb 7-2: cp210x converter now attached to ttyUSB0 
moritz@manhattan:~$ lsmod | grep cp210x 
cp210x 11238 0 
usbserial 33357 1 cp210x
```
Bitte stellen Sie sicher, dass Sie Lese- und Schreibrechte auf /dev/ttyUSB\* haben.

#### Weitere Optionen:

Für weitere Optionen sowie wie OEM-Versionen des Treibers bietet der Hersteller des USB-Seriell-Wandlers umfangreiche Informationen unter auf seiner [Homepage](http://www.silabs.com/products/interface/usbtouart/Pages/usb-to-uart-bridge.aspx) [1].

## *Arbeiten mit dem Blue-1000*

Sobald der virtuelle Serielle Port erstellt wurde, können Sie sich mit einem Terminal-Programm mit diesem verbinden. Dazu verwenden Sie bitte folgende Einstellungen: 115200/8N1 mit Hardware-Flow-Control über RTS/CTS.

Das Device meldet sich zunächst mit:

```
WRAP THOR AI (4.0.0 build 317) 
Copyright (c) 2003-2010 Bluegiga Technologies Inc. 
READY.
```
Jetzt können Sie über die iWRAP-Befehle verschiedene Bluetooth-Funktionen abrufen. SET liefert Ihnen zunächst einen Überblick über die aktuelle Konfiguration:

```
SET 
SET BT BDADDR 00:07:80:99:8f:62 
SET BT NAME Blue-1000 
SET BT CLASS 001f00 
SET BT AUTH * 1111 
SET BT IDENT BT:47 f000 4.0.0 Bluegiga iWRAP 
SET BT LAP 9e8b33 
SET BT PAGEMODE 4 2000 1 
SET BT PAIR 00:07:80:9a:d8:b4 43c61e86c99f449eddf0937791c879a2 
SET BT POWER 16 20 16 
SET BT ROLE 0 f 7d00 
SET BT SNIFF 0 20 1 8 
SET BT MTU 667 
SET CONTROL BAUD 115200, 8n1
SET CONTROL CD 00 0
SET CONTROL ECHO 7 
SET CONTROL ESCAPE 43 00 1
SET CONTROL GAIN 0 5 
SET CONTROL MSC DTE 00 00 00 00 00 00
SET CONTROL PREAMP 1 1 
SET CONTROL READY 00
SET PROFILE SPP Bluetooth Serial Port 
SET
```
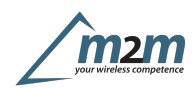

Der INQUIRY-Befehl listet Ihnen alle sichtbaren Bluetooth-Geräte in Ihrer Umgebung auf:

```
INQUIRY 8 NAME 
INQUIRY_PARTIAL 00:13:77:14:0c:3c 580000 "" -54 
INQUIRY_PARTIAL 00:07:80:99:90:91 720204 "" -28 
INQUIRY 2 
INQUIRY 00:13:77:14:0c:3c 580000 
INQUIRY 00:07:80:99:90:91 720204 
NAME 00:13:77:14:0c:3c "SAMSUNG-X50" 
NAME 00:07:80:99:90:91 "WT41-A"
```
Eine vollständige Übersicht über die Funktionen der iWRAP-Firmware finden Sie im "iWRAP4 User Guide", das Sie über unsere [Homepage](https://www.bluegiga.de/) [2] bekommen.

[1]: http://www.silabs.com/products/interface/usbtouart/Pages/usb-to-uart-bridge.aspx [2]:<https://www.bluegiga.de/>

FCC RF Radiation Exposure Statement:

This equipment complies with FCC radiation exposure limits set forth for an uncontrolled environment. End users must follow the specific operating instructions for satisfying RF exposure compliance. This transmitter must not be co-located or operating in conjunction with any other antenna or transmitter.

Alle Marken, Logos und Firmennamen sind Eigentum der jeweiligen Firmen.